# Problemen oplossen bij kwesties met een lijnkaart (LC) op NCS 4016 Ī

## Inhoud

Problemen oplossen bij kwesties met een lijnkaart (LC) op NCS 4016 Inleiding Achtergrondinformatie Voordat u begint: Staat-1: HW\_FAILLE Staat-2: AANGESLOTEN\_ON Staat-3: AANWEZIG Staat-4: ONBEKEND Staat-5: SW\_INACTIEF Gerelateerde Cisco Support Community-discussies

Problemen oplossen bij kwesties met een lijnkaart (LC) op NCS 4016

#### Inleiding

Dit document beschrijft hoe u problemen kunt oplossen bij lijnkaartkwesties, defecte staten waaronder lijnkaart klem komt te zitten, mogelijke redenen en herstelacties op een Cisco 4000 Series Network Convergence System (NCS4016).

#### Achtergrondinformatie

NCS4016 is een 16 LC(0-15 sleuven) chassis en elke LC-capaciteit van 200G. Hieronder vindt u weinig basissequenties van gebeurtenissen terwijl LC is opgestart op NCS 4016-chassis.

- 1. LC is verdeeld in 9 energiezones, d.w.z. 0 tot 8. Al deze energiezones worden beheerst door de CCC (Card controller Chip).
- Eerste zone die wordt gevormd is Zone 0, wat het CPU-complex zou doen oplopen en de 2. basislogica voor een LC zou versterken.
- 3. Zodra zone 0 ingeschakeld was. CCC voert een aan/uitschakelaar-tolk uit en configureren de basisapparaten voordat u de CPU uit RESET-toestand haalt. (Als de CPU uitgeschakeld is, blijft deze in RESET-toestand verkeren).
- Dit zijn basisfuncties die tijdens het opstartbeeld worden uitgevoerd. Zijn er problemen 4. geweest in zone 1 tot en met 8, dan zou slechts een segment dat daarmee overeenkomt, geen stroom krijgen. Als zone 0 echter een aantal problemen kent, zou de hele LC uit zijn.

#### Voordat u begint:

## Voordat u de probleemoplossing start, wordt gesuggereerd om een opmerking onder de opdrachten te houden.

Attach (of login) aan sysadmin (Calvados) VM, aangezien de kaart die niet is opgestart niet 1.in XR VM zou worden weergegeven, de status en de reden voor het falen alleen in sysadmin VM.

2. Van alleen kaarten met CPU's zou worden verwacht dat de softwarefunctie operationeel is. Een andere staat zou nvt (niet van toepassing) zijn, maar hun hardware zou "operationeel" moeten zijn

Als alle LC en RP operationeel zijn, kunt u de output zoals hieronder zien.

sysadmin-vm:0\_RP0# show-platform Tue aug 18:19:57:02.631 UTC Type HW-state-SW configuratie staat —

0/0 NCS4K-2H-O-K OPERATIONELE NETWERKEN/A-SHUTS 0/5 NCS4K-24LR-O-S OPERATIONELE NETWERKEN 0/6 NCS4K-20T-O-S OPERATIONELE N.V.-NETWERKMODULE 0/8 NCS4K-2H-O-K OPERATIONELE NETWERKEN/A-SHUTS 0/RP0 NCS4K-RP OPERATIONELE NSHUT 0/FC1 NCS 4016-FC-M OPERATIONELE N/A-NETWERKMODULE 0/CI0 NCS4K-CRAFT OPERATIONELE N.V.-ND 0/FT0 NCS4K-FTA OPERATIONELE N.V.-ND 0/FT1 NCS4K-FTA OPERATIONELE NETWERKEN 0/PT0 NCS4K-AC-PEM OPERATIONELE NETWERKEN 0/PT1 NCS4K-AC-PEM OPERATIONELE NETWERKEN 0/EG0 NCS4K-ECU OPERATIONELE NETWERKEN sysadmin-vm:0\_RP0#

Hieronder staan weinig veelvoorkomende W & W-staten waar LLC zou kunnen worden vastgehouden en hun redenen.

#### Staat-1: HW\_FAILLE

Deze staat suggereert dat kaart niet opstart vanwege bepaalde stroomproblemen of dat de uitschakelaar van de CCC heeft verhinderd dat de stroomopwaartse volgorde voltooid was.

## Aanbevolen acties:

Controleer de uitvoer van onderstaande opdracht.

# sysadmin-vm:0\_RP1# tonen platform details locatie <locatie van kaart>

In bovenstaande opdracht zoek naar "Laatste gebeurtenis" en "Laatste reden van gebeurtenis:" dan vertelt dit ons de reden van het falen.

sysadmin-vm:0\_RP1# tonen platform details locatie 0/fc1

Sat jul. 4:13:52:14.782 UTC

Platform Information voor 0/FC1

PID : NCS 4016-FC-M

Beschrijving: "NCS 4016 Agnostic Cross Connect - Multichassis"

VID/SN : V01

HOE staat : OPERATIONEEL

ZW per staat : N.v.t.

Configuratie : "NSHUT RST"

HW versie: 1.0

## Laatste gebeurtenis : HW\_EVENT\_FAILURE

## Reden laatste gebeurtenis: "Eerste ontdekking FAIL EXIT0, energieverzoek in, maar niet klaar met cc-pon opstartvermogen\_control 0x0000001"

Voor de bovengenoemde faillissementsstatus kunt u ook de status van de CCC-controller op een bepaalde locatie controleren. Controleer de status van de stroomzone die op "SET" staat. Omdat verschillende LC verschillende energiezone gebruikt om op te starten.

sysadmin-vm:0\_RP0# show-controller cc-energiedetails locatie 0/RP0

Tue aug 18:38:30.245 UTC

—

—

Stroomdetail: Zone-informatie voor 0/RP0:

| Stroomzone | Stroomstatus | Stroomregelaar | Stroomfout |

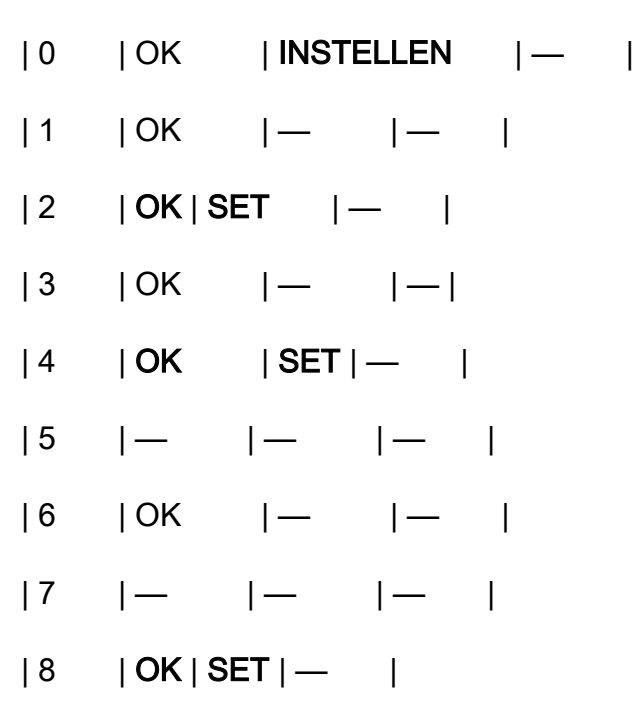

sysadmin-vm:0\_RP0#

#### Herstelmaatregelen:

1. Probeer de LC zacht te resetten door de onderstaande opdracht uit te voeren.

# sysadmin-vm:0\_RP1# hw-module locatie <locatie van kaart> herlading

2. Als zachte reset niet helpt bij het oplossen van het probleem, moet er een fysieke online invoeging en verwijdering (OIR) van de kaart uitgevoerd worden.

#### Staat-2: AANGESLOTEN\_ON

Deze status wordt gezien op de LC die CPU minder is en alle LC-kaarten in NCS4k CPU minder bevatten.

#### Aanbevolen acties:

sysadmin-vm:0\_RP1# show-platform

0/FC0 NC4K-FC OPERATIONELE NETWERKEN

0/FC1 NC4K-FC POWERED ON N/A-NETWERKMODULE

0/FC2 NC4K-FC OPERATIONELE NETWERKEN

In dit geval zal het weefselstuurprogramma proberen de kaart op zichzelf te herstellen, maar als de ASIC niet binnen 3 minuten kan worden gedetecteerd, mislukt de kaart in de POWERED\_ON status.

Controleer hieronder die aangeeft dat alle huidige kaarten in het chassis met succes zijn ingeschakeld.

sysadmin-vm:0\_RP0# show controller cc-energieoverzicht

Tue aug 18:09:37.575 UTC

Samenvatting van het stroomverbruik:

Voedingsstaat voor locatie-kaarttype

—

0/0 NCS4K-2H-O-K ON

0/FC1 NCS 4016-FC-M ON

0/5 NCS4K-24LR-O-S ON

0/6 NCS4K-20T-O-S ON

0/RP0 NCS4K-RP

0/8 NCS4K-2H-O-K ON

sysadmin-vm:0\_RP0#

Herstelmaatregelen:

1. Probeer de LC zacht te resetten door de onderstaande opdracht uit te voeren als state-2 (POWERED\_ON) blijft bestaan voor elke LC/FC.

# sysadmin-vm:0\_RP1# hw-module locatie <locatie van kaart> herlading

2. Als zachte reset niet helpt bij het oplossen van het probleem, moet een fysieke OIR van de kaart gedaan worden.

#### Staat-3: AANWEZIG

Dit betekent dat de kaart is gedetecteerd en in staat van stroom is. Dit zou de geldige status kunnen zijn wanneer de kaart in de configuratie is ingesteld om OFF uit te schakelen. Kaart kan gedwongen zijn om te sluiten als gevolg van milieualarm, storing in de CCC-chauffeur bij het detecteren van de kaart als gevolg van I2C-defecten.

## Aanbevolen acties:

sysadmin-vm:0\_RP1# tonen platform details locatie <locatie kaart>

Kijk in bovenstaande uitvoer naar "Laatste gebeurtenis :" en "Laatste reden :".

Bevestig de alarmen die u ook onder bevel kunt uitvoeren als de kaart is uitgeschakeld aan om het even welke alarm. Hieronder staat de alarmconditie voor de plaats van de kaart.

sysadmin-vm:0\_RP0# tonen

Tue aug 18:03:35.421 UTC

—

Actieve alarmen

—

Locatie Ernstige Groep Beschrijving van tijd instellen

—

0/PT0-PM0 groot environ 05/22/70 04:56:45 Voedingsmodule fout (PM\_NO\_INPUT\_DETECTED).

0/PT0-PM0 belangrijke environ 05/22/70 04:56:45 Uitvoer-module uitgeschakeld (PM\_OUTPUT\_EN\_PIN\_HI).

0/PT0-PM2 major environ 05/22/70 04:56:45 Voedingsmodule fout (PM\_NO\_INPUT\_DETECTED).

0/PT0-PM2 major environ 05/22/70 04:56:45 Uitvoer Module Uitgeschakeld (PM\_OUTPUT\_EN\_PIN\_HI).

```
0/PT0-PM3 major environ 05/22/70 04:56:45 Voedingsmodule fout (PM_NO_INPUT_DETECTED).
```
0/PT0-PM3 major environ 05/22/70 04:56:45 Uitvoer Module Uitgeschakeld (PM\_OUTPUT\_EN\_PIN\_HI).

0/PT1-PM1 major environ 5/22/70 04:56:45 Power Module error (PM\_NO\_INPUT\_DETECTED).

U kunt dezelfde opdracht ook uitvoeren om de uitvoer naar de desbetreffende locatie van de kaart te controleren.

sysadmin-vm:0\_RP1# tonen alarmerende korte kaartlocatie < locatie van kaart>

## Herstelmaatregelen:

1. Probeer de LC zacht te resetten door de onderstaande opdracht uit te voeren. # sysadmin-vm:0\_RP1# hw-module locatie <locatie van kaart> herlading

2. Als zachte reset niet helpt bij het oplossen van het probleem, moet een fysieke OIR van de kaart gedaan worden

#### Staat-4: ONBEKEND

De meest voorkomende reden voor deze status is dat CCC-stuurprogramma het IDPROM niet heeft gelezen van de kaart of de CCC-stuurprogramma de IDPROM-corruptie heeft gedetecteerd die de kaart niet heeft herkend.

sysadmin-vm:0 RP1# show-platform

Sat jul. 4:27:50.478 UTC

Type HW-state-SW configuratie staat

—

## 0/1 ONBEKEND POWERED\_ON OPERATIONELE ND

#### Herstelacties:

1. Probeer de LC zacht te resetten door de onderstaande opdracht uit te voeren.

# sysadmin-vm:0\_RP1# hw-module locatie <locatie van kaart> herlading

- 2. Als zachte reset niet helpt bij het oplossen van het probleem, moet een fysieke OIR van de kaart gedaan worden
- 3. Als Physical OIR niet helpt, wordt RMA van de kaart voorgesteld.

#### Staat-5: SW\_INACTIEF

Let erop dat de kaart in SW\_INACTITIVE toestand gebruiksklaar is in de WAW-status. Een algemene reden voor kaart die deze staat binnenkrijgt is HOST OS dat geen toegang heeft tot SSD.

## Aanbevolen acties:

Controleer of de kaart een Ethernet-verbinding heeft.

sysadmin-vm:0\_RP1# Toespraakschakelaar bereikbaar

Sat jul. 4.16.31:33.690 UTC

Rackkaartswitch

—

0 RP0 RP-SW

0 RP1 RP-SW

0 LC0 LC-SW

0 LC1 LC-SW

0 LC2 LC-SW

0 LC4 LC-SW

Als de kaart niet de controle Ethernet verbinding heeft dan voer onder bevel uit om de staat van het Ethernet protocol aan de kaart te controleren. De status van het protocol moet 'Actief' of 'Standby' zijn, als de toestand van een ander land zou wijzen op het aansluitingsprobleem.

sysadmin-vm:0\_RP0# show-controller-locatie 0/RP0/RP0-SW

Tue aug 18:08:22.343 UTC

Rackkaartswitch - serienummer

—

0 RP0 RP-SW SAL19058DF

PHS Admin-protocol voor doorsturen

Statustype havenstaat Soort verbindingen met

—

0 Down Down Down zorgt voor interne LC15

1 Down Down Down - Internal LC7

2 Down Down Down - Interne LC13

3 Down Down Down Down - Interne LC12

4 Down Down - Interne LC14

5 Down Down Down - Interne LC11

6 Optie Actief doorsturen interne LC6

7 Up Active Forwarding interne LC5

8 Down's - interne LC1

9 Down Down - interne LC4

10 Down voor gebruik - interne LC3

- 11 Ondersteboven Interne LC10
- 16 Optie actief doorsturen interne LC0
- 17 Optie actief doorsturen interne LC8
- 26 Omlaag Interne LC2
- 27 Omlaag Interne LC9
- 32 Down Down Down Down Interne MATESC (RP0 Ctrl)
- 33 Down Down Down Down Down Interne MATESC (RP1 Ctrl)
- 36 Up Active Forwarding Interne CCC (RP0 Ctrl)
- 37 Up Rem Managed Forwarding Interne CCC (RP1 Ctrl)
- 52 Omlaag extern SFP+ 1
- 54 Omlaag extern SFP+ 0

#### Herstelmaatregelen:

Als u hebt bevestigd dat poort is ingedrukt, kunt u ook proberen om toegang te krijgen tot de kaart CPU-console en te controleren of kaart reageert of niet. Op de toegangskaart zullen berichten verschijnen waarin wordt gesuggereerd waarom het naar SW\_INACTIVE toestand is gegaan.

sysadmin-vm:0 RP1# attach-locatie <locatie van kaart>

De laatste hoop van het toevluchtsoord moet een nieuwe afbeelding van de kaart zijn.

#reimage\_chassis -s <sleuf id> maar voor deze stap dient u contact op te nemen met de technische deskundige.

Verwante links:

[http://www.cisco.com/c/en/us/products/collateral/optical-networking/network-convergence-system-](/content/en/us/products/collateral/optical-networking/network-convergence-system-4000-series/data_sheet_c78-729222.html)[4000-series/data\\_sheet\\_c78-729222.html#](/content/en/us/products/collateral/optical-networking/network-convergence-system-4000-series/data_sheet_c78-729222.html)

[http://www.cisco.com/c/en/us/td/docs/routers/ncs4000/software/install/guide/b\\_sysadmin-ig](/content/en/us/td/docs/routers/ncs4000/software/install/guide/b_sysadmin-ig-ncs4k/b_sysadmin-ig-ncs4k_chapter_010.html)[ncs4k/b\\_sysadmin-ig-ncs4k\\_chapter\\_010.html](/content/en/us/td/docs/routers/ncs4000/software/install/guide/b_sysadmin-ig-ncs4k/b_sysadmin-ig-ncs4k_chapter_010.html)